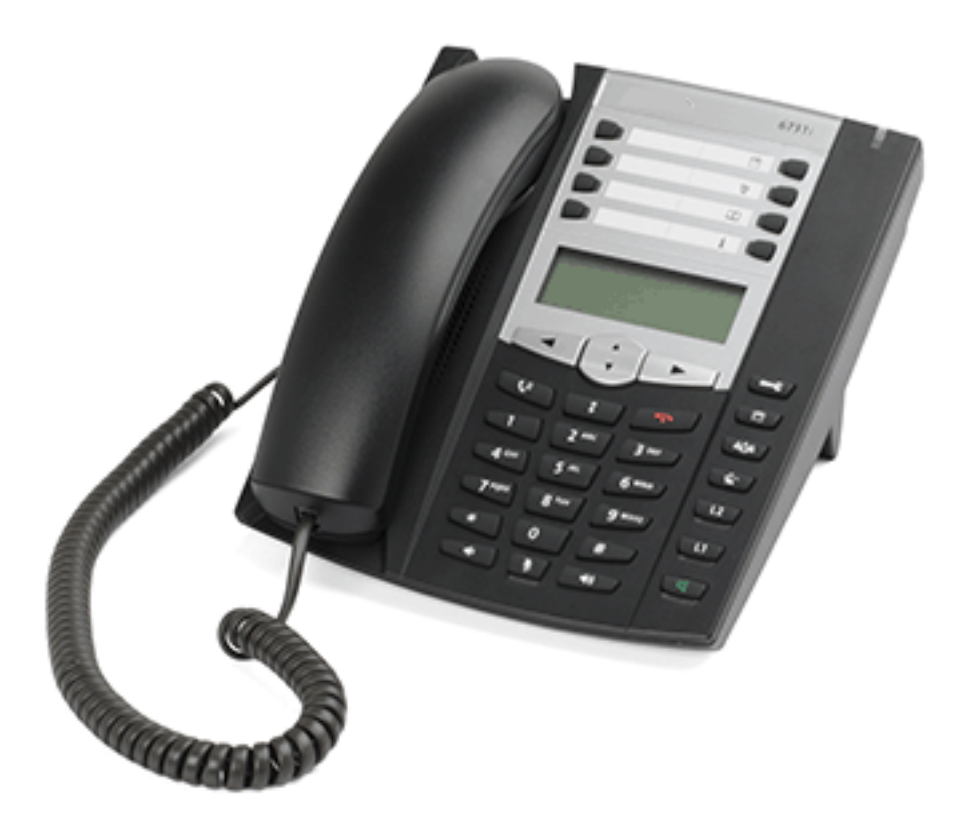

# Mitel 6730/6731 SIP Phone for MX-ONE

QUICK REFERENCE GUIDE

# **x** Mitel

LZT 103 103 E5

# Important User Information

#### **NOTICE**

The information contained in this document is believed to be accurate in all respects but is not warranted by Mitel Networks™ Corporation (MITEL®). Mitel makes no war-ranty of any kind with regards to this material, including, but not limited to, the implied warranties of merchantability and fitness for a particular purpose. The information is subject to change without notice and should not be construed in any way as a commit-ment by Mitel or any of its affiliates or subsidiaries. Mitel and its affiliates and subsid-iaries assume no responsibility for any errors or omissions in this document. Revisions of this document or new editions of it may be issued to incorporate such changes.

No part of this document can be reproduced or transmitted in any form or by any means - electronic or mechanical - for any purpose without written permission from Mitel Networks Corporation.

#### TRADEMARK

The trademarks, service marks, logos and graphics (collectively "Trademarks") appearing on Mitel's Internet sites or in its publications are registered and unregistered trademarks of Mitel Networks Corporation (MNC) or its subsidiaries (collectively "Mitel") or others. Use of the Trademarks is prohibited without the express consent from Mitel. Please contact our legal department at legal@mitel.com for additional information. For a list

of the worldwide Mitel Networks Corporation registered trademarks, please refer to the website: [http://](http://www.mitel.com/trademarks) [www.mitel.com/trademarks](http://www.mitel.com/trademarks).

© Copyright 2016, Mitel Networks Corporation All rights reserved

#### **Power Adapters**

The phone can be powered either from a 48 V DC power adapter (sold separately) or via the network PoE according to IEEE 802.3af.

673: Powered either from a 48 V AC/DC power adapter or via PoE according to IEEE 802.3af

Recommended power adapters

- 50006814 (Universal)
- 50006824 (Europe)
- 50006822 (North America)

English

# Mitel 6730/6731 Quick Reference Guide

This Quick Reference Guide includes short descriptions on how to use the basic features of the IP phone Mitel 6730/6731 when used with a MX-ONE system. More features and technical requirements are available in the User Guide.

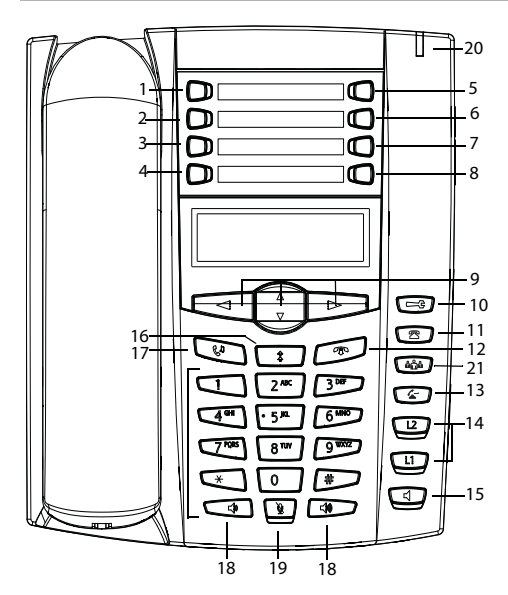

### Display screen

The screen comprises three information lines.

The complete User Guide is available in electronic format on [www.mitel.com](http://www.aastra.com)

Read the safety instructions before use!

- 1 LogOn/LogOff key
- 2 Message Waiting
- 3 Diversion
- 4 Shortcut key
- 5 Save contact
- 6 Delete contact
- 7 Local- or Corporate directory
- 8 Services
- 9 Nvigation keys
- 10 Options
- 11 Callers list
- 12 Clear call key
- 13 Transfer
- 14 Line keys
- 15 Loudspeaker key
- 16 Outgoing calls list
- 17 Hold/Unhold
- 18 Decrease / increase volume
- 19 Mute
- 20 Message waiting lamp
- 21 Conference

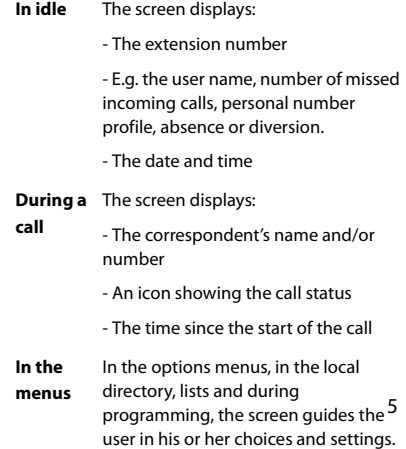

# Log On and Log Off

#### **Display Information**

Navigating the menu: To reach the options menu, press the following key:

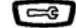

Press  $\blacktriangledown$  and  $\blacktriangle$  to scroll the menu. Press  $\triangleleft$  to exit and  $\triangleright$  to enter the option.

#### **Log On and Log 0ff**

Log on: Press the *LogOn* key. Enter the  $extension number and press  $\blacktriangleright$  for$ Enter.

> If a PIN code is initiated in MX-ONE, there will be a Password prompt. Enter your PIN code as Password and press  $\blacktriangleright$  for Enter.

If you do not know your extension number or your PIN, contact your system administrator.

• If the log on is successful, the extension number (and name) of the user is shown in the display.

Log off: Press the *LogOff* key. Scroll to choose if you want to keep the incoming- and outgoing calls lists. Press Enter.

> • If the log off is successful, the status display will indicate *No Service.*

*Note:* If you don't clear the lists, someone else that logs on with another extension number on your phone can see your call lists.

#### **Change of PIN code**

You can change the PIN code used for logging on to the telephony system.

Change the PIN code: Enter *\*74\*old PIN\*new PIN#*

A text message on the display confirms if the change was successful.

# Incoming Calls

#### **Answer Calls**

Answer:

Answer a second

incoming call:

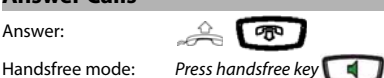

Press the flashing line key (requires that Free on second is activated).

Free on second: The function *Free on Second* is activate as default.

#### **Deactivate Free on Second**

1. Press **Services** shortcut key and select **Free on second** line. 2. Select **Deactivate**.

#### **Activate Free on Second**

2. Select **Activate**.

1. Press **Services** shortcut key and select **Free on second** line.

End call: *or press*

Reject call: Press

Answer a call to a (MNS key):

monitored extension and one signal may be heard. The lamp by the MNS key flashes

> Press the MNS key to answer the call.

#### **Picking up calls**

You can answer a call from another phone:

# Incoming Calls

# **Answer Calls (Continued)**

Call pick-up: *Extension number*. Wait for a busy tone and *8* France: *0* New Zealand: *4* Sweden: *6*

Group call pick-up: *\*8#*

Finland and Sweden: *\*0#* U.S.A. and Canada: *\*59#*

### **Missed Calls**

Check missed calls: Press the Callers list key

云

Missed calls are indicated in the list by a phone symbol with the handset kept on.

# Outgoing Calls

### **Make Calls**

To make a call in discreet mode (without loudspeaker), just lift the handset before or after dialling the number.

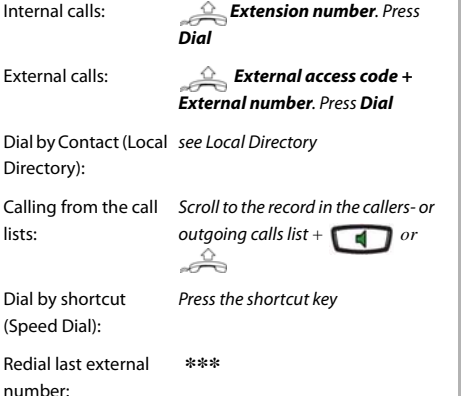

*Finland and Sweden: \*\*0*

### **Callback**

The busy extension calls back when free.

Order: *Press 6*

*France, New Zealand and Sweden: 5*

Cancel all callbacks: *#37# Press* **Dial**

Cancel single callback:

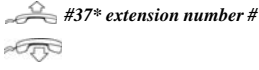

*U.S.A. and Canada: #6\**

## **Call Waiting**

A call waiting signal is sent to the busy number

Order: *Press* **5**. *If you hear a ring tone, keep the handset off hook.*

> *Sweden: 4 France and New Zealand: 6*

Cancel call waiting:

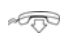

Call Waiting signal is indicated by CAW tones during an ongoing call.

Answer: Hang up the ongoing call, and the phone will ring for the waiting call.

### **Intrusion**

Intrude a busy extension to ask the party to hang up.

Activate: *Press* **4**

*France, New Zealand and Sweden: 8*

### **Bypass**

Bypass Diversion (e.g. Follow-me) on a specific extension.

Activate: *\*60\* Desired number #*

*U.S.A. and Canada: \*1\*...*

# During Calls

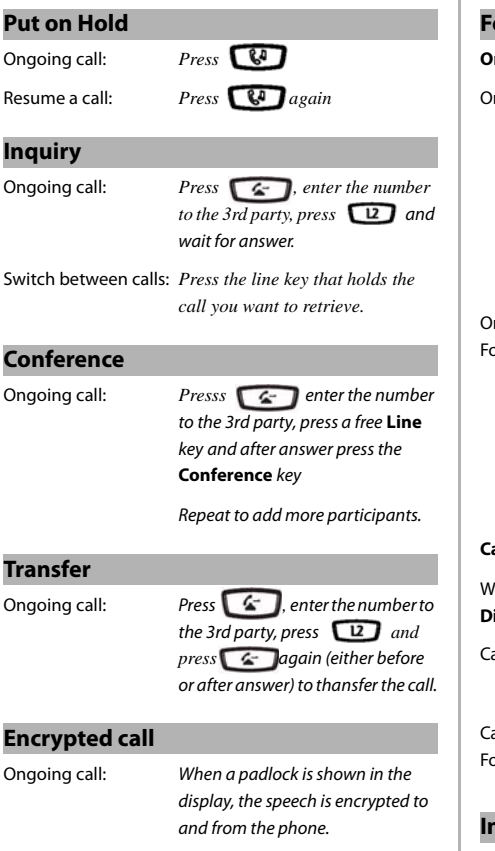

# Diversion

# **Follow-me Order Follow-me and External Follow-me** rder Follow-me: Press the **Diversion** key. Select *Follow-me.* Enter the new answering position number and press *Done*. A confirmation text is shown in the display. The lamp at the *Diversion* key is lit. rder external Follow-me: Press the *Diversion* key. Select *External Follow-me.* Enter the external access code and the number. Press *Done*. A confirmation text is shown in the display. The lamp at the *Diversion* key is lit. **Cancel Follow-me and External Follow-me** When any kind of diversion is active, the lamp at the **iversion** key is lit

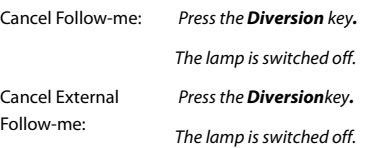

### **Individual Do Not Disturb (DND)**

You can activate this feature when you don't want to be disturbed. Then anyone trying to call you will get busy or will be forwarded to the diversion position if it is defined by the system administator..

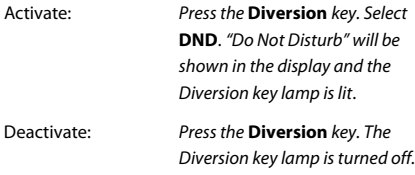

# **Group Do Not Disturb**

From an extension with a certain class of service it is possible to set do not disturb for a group of extensions. Calls to the extensions in the group will not be indicated.

Order group do not distrurb:

*\* 25\*group number#*

Press **Dial***.*

Germany, South Africa, North America: *\*28\*group number*#

 $C$ ancel:  $\mathcal{A}$  **# 25\*** aroup number #

Press **Dial**

Germany, South Africa, North America: *#28\*group number*#

### **Divert**

You can activate this feature when you want your calls to be forwarded ta a predefined answering position. This feature is only available if the system administrator has enabled it.

Order divert Press the *Diversion* key. Select **Divert**. The telephone is diverted to the answering position defined by the system administrator. A confirmation text is shown in the display. The lamp at the *Diversion* key is lit.

Cancel Divert Press the *Diversion* key*.*

The lamp is switched off.

#### **Presence Information**

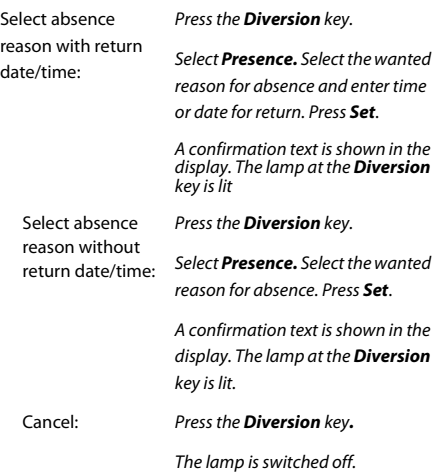

# **Personal Number**

A number of answering positions can be defined in a personal number profile. Up to 5 profiles can be defined. You select the wanted profile from your telephone.

When somebody calls your normal office phone number the call will be announced on the telephones defined in your active profile.

The profiles can be defined by user via CMG Office Web or by the the system administator.

Order or change profile from own extension: Press the programmable key for *Services*. Select *Profile.* Select the wanted profile from the list. #profile number is shown on the top row in the display, e.g. #1 Deactivate: Press the programmable key for *Services*. Select *No Profile.*

> #profile number is removed from the top row in the display.

# Advanced Features

#### **Account Code**

New external call: *\*61\*Account code# external number.*

*Norway and Finland: \*71\*...*

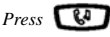

external call:

**Ongoing** 

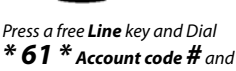

wait for confirmation tone for valid code.

Clear the line used for entering the account code.

Press the *line* key that holds the call.

*Norway and Finland: \*71\*...*

#### **Personal Number Authorization Code**

#### **Common Authorization Code**

Dialing: *\*72\* Authorization code #*

*Press* **Dial** *and wait for verification tone. Dial external number.*

*Canada and U.S.A: \*6\*... Austria, Germany, The Netherlands: \*75\*..*

Locking extension: *\*73\* Authorization code #*

*Press* **Dial** 

*Canada and U.S.A: \*71\*...*

Unlocking extension: *#73\* Authorization code # Press* **Dial** 

#### **Individual Authorization Code**

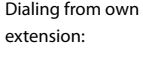

*\*75\* Authorization code # Press* **Dial** *and wait for verification tone. Dial external number.*

*Austria, Germany, The Netherlands: \*72\*...*

Dialing from other extension:

*\*75\* Authorization code \*own extension number# Press*  **Dial** *and wait for verification tone. Dial external number.*

*Austria, Germany, The Netherlands: \*72\*...*

Locking extension: *\*76\*Authorization code # Press* **Dial**

Unlocking extension: *#76\*Authorization code # Press* **Dial** 

### **General Deactivation**

Deactivate all activated features:

*Press* **Dial**

*#001#*

*U.S.A. and Canada: \*0#*

MiVoice MX-ONE – Mitel 6730/6731 10

### **Boss Secretary**

In this section, it is assumed that a personal number list 1 (profile 1) and a personal number list 2 (profile 2) are set up in MX-ONE. The Personal number list in profile 1 includes the number of the secretary and is used when the feature is active. Profile 2 has not the secretary's number included.

Abbreviations:

Extension number of the boss: <Boss num>

Extension number of the secretary: <Secr num>

as the PEN key.

Personal Number: PEN

Activate the Boss Secretary feature on the secretary's telephone.

The lamp at the PEN key is lit and the text *Service Requested* is

Press the programmable key used

shown in the display

On the phone of the boss the personal number list with the boss secretary feature#1 is shown in the display. The lamp at the PEN key is  $li+$ 

The calls to the boss are announced on the secretary's telephone and the display shows *Via: <Boss num>*

Deactivate the Boss Secretary feature on the secretary's telephone

Press the programmable key used as the PEN key.

The lamp at the PEN key is turned off and the text *Service Requested* is shown in the display.

On the phone of the boss the personal number profile without the boss secretary feature #2 is show in the display. The lamp at the PEN key is turned off.

.

The calls to the boss, are announced on the telephone of the boss

#### **Boss Secretary(Continued)**

Activate the Boss Secretary feature on the telephone of the boss

Press the programmable key used as the PEN key.

The lamp at the PEN key is lit and the text *Service Requested* is shown in the display

In the display, the active personal number list #1 is shown.

On the secretary's telephone the lamp is lit at the PEN key

The calls to the boss, are announced on the secretary's telephone

Deactivate the Boss Secretary feature on the telephone of the boss

Press the programmable key used as the PEN key

The lamp at the PEN key is turned off and the text *Service Requested* is shown in the display

In the display, the personal number profile without the boss secretary feature #2 is shown

On the secretary's telephone the lamp is also switched off at the PEN key

The calls to the boss, are announced on the telephone of the boss

### **Monitoring of Extensions (MNS)**

An other extensions can be monitored from a programmable key on your telephone. The monitoring keys are called MNS keys

Answer a call to the monitored extension. Press the key to answer the call. The lamp at the MNS key is flashing. Answer a call to a (MNS key), while you heard already have an ongoig call

monitored extension and a short ring signal may be The lamp at the MNS key flashes

> Put the ongoing call (L1) on hold. Press **R**

Press the MNS key to answer the call

 $n12$ 

### **Shared Call Appearance (SCA)**

The SCA feature allows a group of terminals to control the incoming and outgoing calls on a common line.

Your extension number can be reperesented on a SCA key on other extensions in your work group. Any member can answer calls to your SCA line and make outgoing calls on the SCA line.

A member that have an active call, can put the call on hold and it can be retrived from any member in the group. This is a simple way to exchange/move calls between the members

Any memeber in the work group can initiate a conference by barge into an active SCA line. This feature is enabled by the system administrator.

If your phone is monitoring other members with SCA lines, these SCA lines are represented on shortcut keys

#### **Lamp indications:**

Main rule: Green light when it is your call. Red light when somebody else in the SCA group has the active call. This is valid for the L1 and L2 keys but when a SCA line is represented on a shortcut key, only red light can be shown. The table below describes the L1-L2 keys:

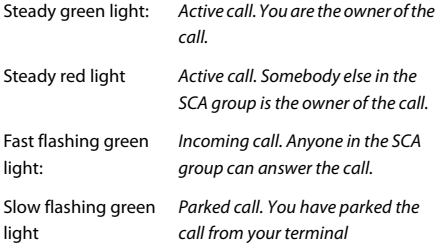

#### **Shared Call Appearance (SCA)**

Slow flashing red light

Parked call. Somebody else in the SCA group has parked the call.

#### **Traffic cases:**

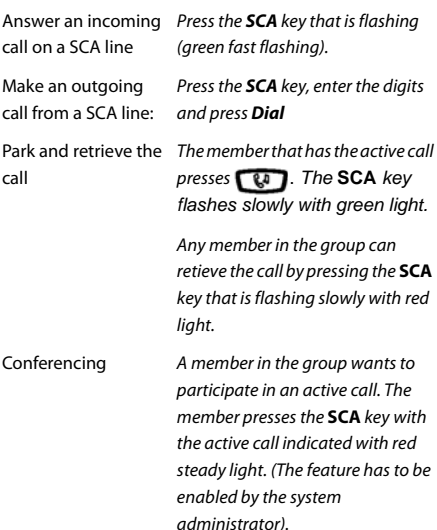

### **Extra Directory Number (EDN)**

The system administrator can assign one or several extra directory numbers (lines) to your telephone. The extra directory number is represented on a shorcut key

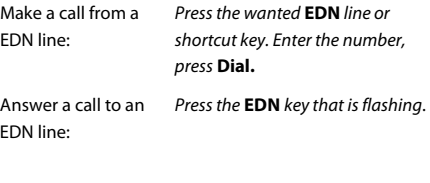

# **Call Park Pool**

You can park a call and transfer the call at a specific directory number (also called Call Park Pool) and any extension can pick up the call. If the call is not picked up within a few minutes, the call will recall your extension.

Transfer the call to the call park pool:

You have an active call. Press  $\mathcal{L}$ **t** to put the call on hold. Dial the number to the call park pool. Note the number (here called B-number) that shows up on the display.

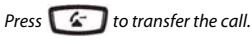

Inform the person that shall take the call that he/she shall pickup the call on number (B-number).

Pick up a call that is parked in the call park pool

Dial the B-number that you received from your collegue. When you hear the busy tone press **8** to pick up the call

### **Intercom**

The system adminstrator can initiate an intercom connection on a shortcut key on your phone. When you press the key, a call is set up towards a predefined party and it is answered automatically.

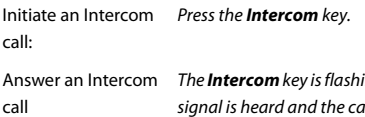

ng, a ring signal is heard and the call is answered automatically.

You hear the other party in the speaker, but the other party cannot hear you and the mute key is lit.

You have to press the mute key

to let the other party hear you.

# Voice Mail

### **Messages/Voice Mail**

Call voice mail system *Press* the **Services** key. Select (e.g. record greeting **VoiceMail** announcement):

Listen to received messages:

*The message waiting lamp is slowly blinking and an envelope is displayed when there is a pending message*

*Press the* **MsgWaiting** *key*

# Settings in the Telephone

### **Shortcut Keys**

Some shortcuts can be programmed by the user, while others require administrator rights. Shortcuts that the user can program are called Speed Dial keys, and are phone numbers and service codes.

Program a new shortcut:

Use the web interface

# Edit a shortcut: **Computer Computer**

*Preferences > Speed Dial Edit*  Press the key to edit and then edit number. Press *Save*

Delete shortcut: *Comment* Options List > *Preferences > Speed Dial Edit*  Press the key to delete and erase the number by **q** and **Save** 

### **Mute**

Mute microphone during call:

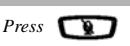

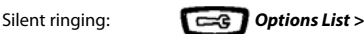

*Preferences > Tones > Ring Tone > Silent*

*Note:* The ring signal is switched off permanentl*y*

### **Volume**

Adjust the listening volume of the: *Press*

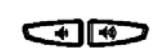

- Handset

- Headset
- Ringer
- Hands-free

#### **Display Language**

Change display language:

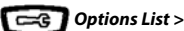

**Preferences > Language > Screen Language**

Enter *\*08\*n#* to inform the sytem about the language

#### Press **Dial**

n = language number. Contact the system administrator.

Change keypad characters:

*Options List >* រូ

*Preferences > Language > Input Language*

#### **Time and Date**

Set time format: **Case D** Options List > **Preferences > Time and Date > Time Format**

Set date format: **Case D** Options List > **Preferences > Time and Date > Date Format**

# Directories (Contacts)

#### **Corporate Directory**

The system administrator will most likely choose to set Local- or Corporate directory on key 5 according to fig. p. 5.

Search for a contact: In Corporate directory, you get prompted for "Name or Phone:". If you want to search only by last name, enter e.g. the first letter of the last name.

> If you want to search only by first name, enter a comma (press 1 seven times) followed by e.g. the first letter of the first name.

If you want to search by full name, enter e.g. the first letter of the last name and then the first letter of the first name separated by a space (press \* twice).

Then press  $\blacksquare$  to search. The search result is shown in the form of a list of names. Scroll in the list to the wanted contact.

Call from Corporate directory:

If the search found the contact,  $pres \rightarrow to$  enter the contact. Scroll down to the phone number.  $Press$  to call.

#### **Local Directory**

The system administrator will most likely choose to set Local- or Corporate directory on key 5 according to fig. p. 5.

Exit the local directory

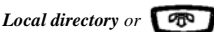

Search for a contact *In the local directory, scroll down to the first contact and press the first letter of the name you want to search.*

#### **Local Directory (Continued)**

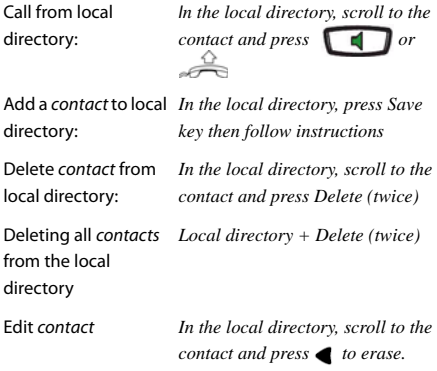

# Web Interface

### **Using the Web Interface**

Log On: *Open a web browser on your PC and enter the phone's IP address in the address field. Enter* 

*userid: user*

*password: blank is the default password*

Find out the

phone's IP address: *Status > IP & MAC address Options List > Phone* 

> *Enter the IP address into the address field in the web browser in your PC*

Answer a call to a (MNS key), while you heard already have an ongoig call

monitored extension and a short ring signal may be The lamp at the MNS key flashes

> Put the ongoing call (L1) on hold. Press (

Press the MNS key to answer the call on L2

#### **FCC Statement (U.S.A.)**

This equipment has been tested and found to comply with the limits for a Class B digital device, pursuant to Part 15 of the FCC rules.

These limits are designed to provide reasonable protection against harmful interference in a residential installation. This equipment generates, uses and can radiate radio frequency energy and, if not installed and used in accordance with the instructions, may cause harmful interference to radio communications. However, there is no guarantee that interference will not occur in a particular installation. If this equipment does cause harmful interference to radio or television reception, which can be determined by turning the equipment off and on, the user is encouraged to try to correct the interference by one or more of the following measures:

• Reorient or relocate the receiving antenna.

• Increase the separation between the equipment and receiver.

• Connect the equipment into an outlet on a circuit different from that to which the receiver is connected.

• Consult the dealer or an experienced radio/TV technician for help.

---------------------------------------------------------------------------

HAC (Hearing Aid Compatible)

LZT 103 103 E5